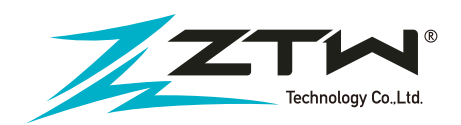

# **200A & 300A Manuel de l'utilisateur**

ZTW Beast série Sensorred/sensorless brushless ESC pour 1 : t5 sh cale car.

Nous vous remercions d'avoir acheté le contrôleur électronique de vitesse sans balais (ESC) ZTW. Les ZTW BEAST PRO Series 200A、300A ESC sont de haute qualité et de haute qualité.

qui peut être utilisé pour les camions et les poussettes à l<sup>ig</sup>chelle 1:5. Les ESC de la série Beast PRO sont bien conçus, testés et mis au point par le pilote expérimenté qui a prouvé qu'ils sont fiables et de qualité. De plus, nous le rendons plus résistant à l'eau. Vous pouvez faire rouler vos véhicules dans la rosée du matin, sur la route boueuse, sur la neige détrempée ou à peu près partout où vous aimeriez courir. Afin d'utiliser correctement l'ESC, veuillez lire attentivement ce manuel avant de l'utiliser. ZTW Model n'a aucun contrôle sur l'utilisation, l'installation, l'application ou l'entretien corrects de ces produits, par conséquent aucune responsabilité ne sera assumée ni acceptée pour tout dommage, perte ou coût résultant de l'utilisation de cet article. Toute réclamation découlant de l'utilisation, d'une panne ou d'un dysfonctionnement, etc. sera rejetée. Nous n'assumons aucune responsabilité pour les dommages corporels, les dommages matériels ou les dommages consécutifs résultant de notre produit ou de notre fabrication. Dans la mesure où la loi le permet, l'obligation d'indemnisation est limitée au montant de la facture du produit en question.

# Features

- Réponse à l'accélération améliorée, excellente accélération, linéarité et maniabilité.
- L'utilisation de l'interface PC avancée vous permet de configurer, programmer ou mettre à jour le site firmware.
- Entièrement programmable par carte de programmation LCD, interface PC.
- Sortie BEC réglable 6,0/7,4V, jusqu'à 8A sortie courant
- Fonctions de protection multiples : Coupe-circuit basse tension-off protection, protection contre la surchauffe et protection contre la perte de signal du papillon des gaz.

# **Specification**

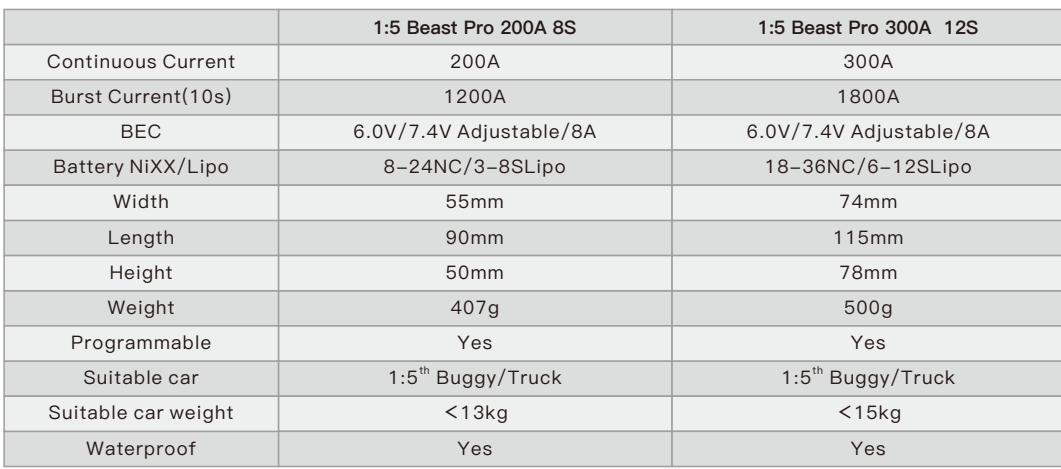

# Initial Installation Pro Line ESC

Vérifiez que chaque fil est connecté correctement selon le schéma ci-dessous.

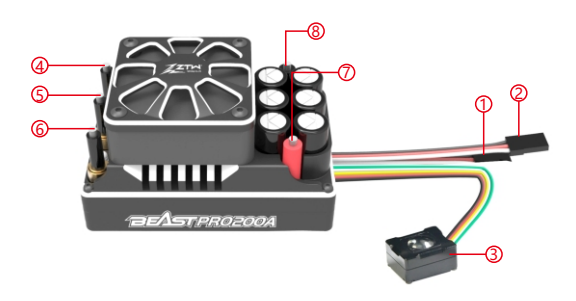

 (Short) Program wire ② (Long) Signal wire Switch ④ Motor wire A Motor wire B ⑥ Motor wire C Power wire(+) ⑧ Power wire(-)

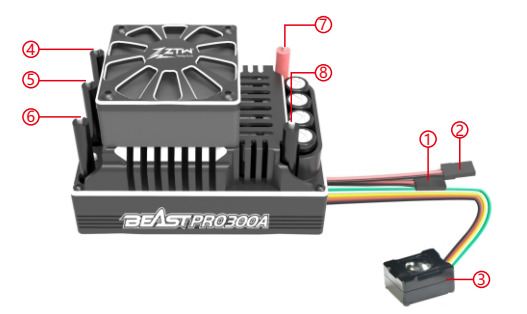

 (Short) Program wire ② (Long) Signal wire Switch ④ Motor wire A Motor wire B ⑥ Motor wire C Power wire(+) ⑧ Power wire(-)

# Sensored Mode

Lors de l'utilisation d'un moteur Sensored Brushless, le fil bleu (A), le fil jaune (B) et le fil orange (C) du moteur de l'ESC doivent être connectés aux bornes (A, B, C) du fil moteur Sensored respectivement. Il est nécessaire de raccorder le câble du capteur à la prise "Sensor" de l'ESC. Ne modifiez pas l'ordre des fils.

# Sensorless Mode

Lors de l'utilisation d'un moteur Brushless sans capteur, le fil bleu (A), le fil jaune (B) et le fil orange (C) du moteur de l'ESC doivent être connectés aux bornes (A, B, C) du fil moteur sans capteur respectivement. Ne modifiez pas l'ordre des fils.

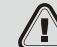

**Remarque : Si le moteur fonctionne en rotation inverse, ceci peut être modifié dans les réglages de programmation.**

# Connection to Rx

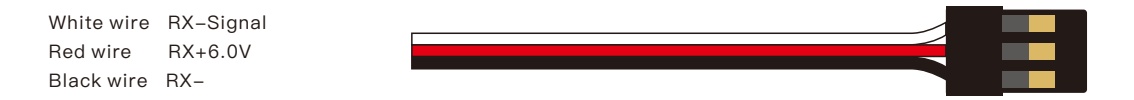

## LED Indication

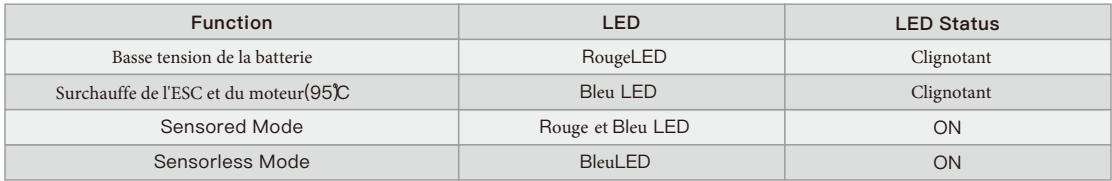

# **Calibrage de la gamme du gaz**

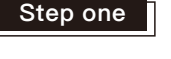

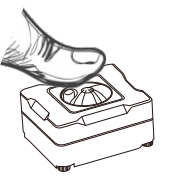

Maintenez l'interrupteur encé Le rouge et le bleu

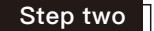

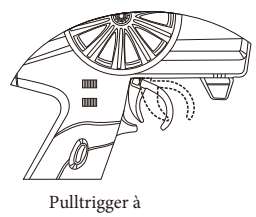

accélération maximale

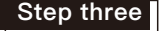

Led rouge,bleu clignote pendant 1 seconde puis se solidifier, moteur"~beep~beep~beep~beep~b

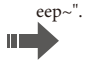

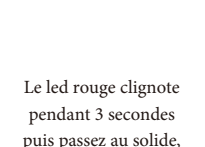

sont sur solide

puis passez au solide, moteur "~beep~".

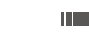

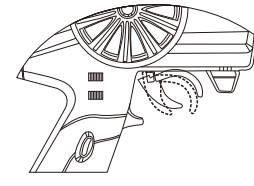

2 Seconds

m –

Pushtrigger à ffrein à main

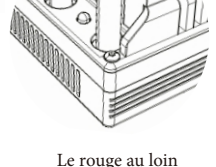

Le rouge au loin bleu sur solide

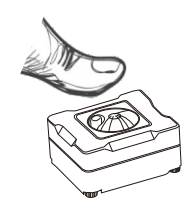

Relâcher l'interrupteur

Le led rouge clignote pendant 3secondes puis passe sur solide, moteur "~beep~beep~beep~".<br>Relâcher la gâchette en

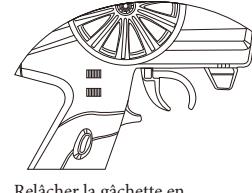

position neutre

ШÌ

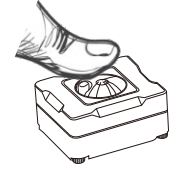

En maintenant la touche "Switch" enfoncée pendant 2 secondes, l'ESC s'éteint.

## **Élément programmable et paramètres par défaut**

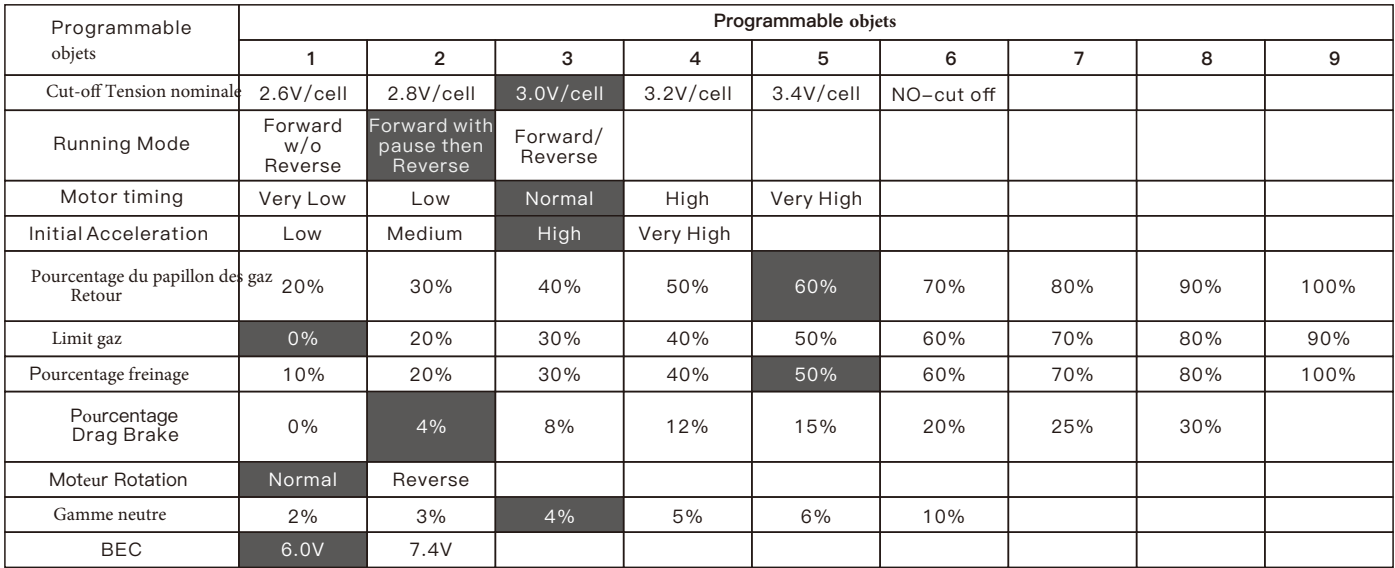

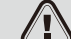

**Remarque : Les éléments ci-dessus Les éléments colorés sont les paramètres par défaut**.

# **Cutoff Tension nominale**

#### ● **Automatiquement détecte le nombre de cellules.**

Selon le type de vos batteries, configurez le type de batteries et la Basse Tension Cutoff Seuil via logiciel PC ou carte programme. L'ESC peut détecter la tension de la batterie à tout moment et abaisse la puissance de sortie une fois que la tension de la batterie est inférieure à la tension basse préréglée Cutoff Seuil.

- Lorsque vous utilisez des piles NiMH ou NiCd, vous n'avez pas besoin de régler une tension cutoff pour protéger les piles. Si vous utilisez plus de 6 piles NiMH ou NiCd, vous devez ajuster la tension cutoff, par exemple si vous utilisez un pack de 8 piles NiMH, vous utiliserez une tension cutoff de 5,6V (8 x 0,7V = 5,6V). Lorsque la tension des batteries est comprise entre 8,4 et 12,6 V, l'ESC identifie automatiquement 3S LiPos. Lorsque la tension des batteries est inférieure à 8,4 V, l'ESC identifie automatiquement 2S LiPos. Lorsque la tension des batteries est comprise entre 8,4 et 16,8 V, l'ESC identifie automatiquement 2~4S LiPos. Lorsque la tension des batteries est comprise entre 21 et 25,2 V, l'ESC identifie automatiquement 5-6S LiPos.
- Tension personnalisée Cutoff (pour les batteries NiMH ou NiCd) vous pouvez sélectionner une tension de démarrage cutoff de 4, 5, 6, 9 ou 12 volts. Ensuite, en utilisant les touches haut/bas à droite de la tension, vous pouvez augmenter la tension de 0,1V entre les réglages sélectionnables.
- Lors de l'utilisation de batteries au lithium, elles ne doivent pas être déchargées à moins de 3,0 V par élément.

## Running Mode

#### ● **Marche avant sans marche arrière**

Il s'agit d'un réglage de course - L'inversion est désactivée.

Vous find en course, la plupart des pistes n'autoriseront pas la course avec la marche arrière activée.

#### ● **Avancer avec pause puis reculer**: (DEFAUT)

**Le bashing général (FUN) ou la course si la marche arrière est autorisée pour l'épreuve. Le contrôleur électronique de vitesse a besoin de 2 secondes de neutre continu de la part de l'émetteur avant de permettre à la marche arrière de fonctionner.**

Remarque : Le ZTW ESC est doté d'une protection automatique. Ce n'est qu'après avoir arrêté et retourné la gâchette au point mort que l'inversion devient disponible. Si en marche arrière, appuyez sur la gâchette pour avancer. Ceci permet d'éviter d'endommager gravement la chaîne cinématique.

#### ● **Marche avant/arrière**

Si l'option est activée, la voiture RC peut avancer et reculer, mais ne peut pas freiner.

#### ● ESC – **opération inverse**

Si vous vous trouvez dans une situation qui exige une marche arrière, après avoir serré les freins, ramenez la gâchette de la manette des gaz à la position neutre. Attendez un moment ou deux, puis appuyez sur la gâchette vers l'avant pour faire marche arrière.

# Mot**eu**r Timing

Cette option affects la bande de puissance et efficiency (durée de fonctionnement) d'un moteur électrique. La valeur par défaut est "Normal" et constitue un bon point de départ pour fournir de la puissance et du temps de fonctionnement.

- Tr**è**s **bas**:Provides Low:Provides maximum e**ffi**ciency avec moins de puissance. Un chronom**é**trage plus **é**lev**é** produit plus de puissance mais au d**é**triment de e**ffi**ciency (moins de temps de fonctionnement) et typi**q**uement le moteur g**é**n**è**re plus de chaleur. Cha**q**ue moteur brushless r**é**pondra au chronom**é**trage di**ff**erently. Id**é**al pour rouler sur des surfaces pav**é**es ou dures et pour la course avec des moteurs **à** haute tension nominale **K**V ou **à** faible vitesse de rotation.Very Low:
- **Bas: Faible puissance de pour courir sur des surfaces molles, s'amuser et courir plus longtemps.**
- Normal: (Defaut) Bon mélange de puissance et efficiency en utilisant n'importe quel moteur.

● **Haut : Plus de puissance que sur efficiency, donc le temps de fonctionnement sera réduit, et vous devriez surveiller la chaleur du moteur. Les moteurs KV plus élevés ou les moteurs à bas régime génèrent rapidement de la chaleur en utilisant ce réglage. Une plage de température élevée sécuritaire est de 165F à 180F (74° - 82° Celsius), aller plus haut peut endommager votre moteur.**

● Très élevé : C'est la puissance maximale et elle doit être utilisée avec prudence.

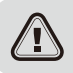

**Note : Tout moteur peut surchauffer dans ce réglage. Vérifiez fréquemment la température du moteur et assurez-vous que vous ne travaillez pas à une température supérieure à (74° - 82° Celsius), ce qui peut endommager votre moteur ou votre contrôleur électronique de vitesse (ESC).**.

# Initial Acceleration

Permet de limiter la puissance initiale envoyée au moteur au démarrage à partir d'un arrêt complet. En utilisant l'option basse, le véhicule se lancera très lentement et offrira les temps de parcours les plus longs. En utilisant le choix HAUT, vous obtiendrez une accélération de rotation des roues au détriment du temps de fonctionnement, ce qui est également très difficile pour les batteries car l'ampérage peut être très élevé. Si votre véhicule s'arrête, hésite ou perd sa radiocommande, vous devriez envisager de la régler à une valeur inférieure.

- Low: Using this option will provide longer run times and is easiest on the batteries. It is a good choice for beginners.
- Medium: Medium requires more from your batteries, and is good for low traction surfaces.
- High: This option will provide full acceleration and requires stout batteries to supply the load required in this setting.
- Very high: This option will provide full acceleration and requires stout batteries to supply the load required in this setting.

#### **Pourcentage d'inversion du papillon des gaz**

Utilisez cette fonction pour limiter la puissance disponible à l'aide de la manette des gaz inversée. Plus le pourcentage ou le niveau est bas, moins la vitesse sera disponible en sens inverse.20%, 30%,40%,50%,60% (par défaut),70%, 80%,90%,100%.

# **Limite de l'accélérateur**

Utilisez cette fonction pour limiter la puissance disponible à l'aide de l'accélérateur avant. Plus le pourcentage est faible, moins la vitesse d'avancement sera disponible. 0%(par défaut), 20%,30%,40%,40%,50%,60%, 70%,80%,90%

## **Pourcentage Freinage**

Vous donne la possibilité d'avoir un contrôle total sur la quantité de freins que votre véhicule aura. 10%,20%,30%,30%,40%,50%(Par défaut),60%,70%,80%,100%.

## **Pourcentage de freinage par traînée**

#### 0 % (par défaut) 4 %, 8 %, 12 %, 15 %, 20 %, 25 %, 30 %.

La fonction de frein de traînée fournit au conducteur un pourcentage défini de frein lorsque l'émetteur est au point mort. Ceci créera la "sensation" d'un moteur brossé.frein de traînée sont utilisés en course pour ralentir un véhicule que vous laissez off approcher un coin contre le conducteur ayant à pousser le frein à chaque coin.

Si vous courez sur une piste à traction élevée avec des virages serrés, un réglage plus fort devrait fonctionner mieux. si vous courez dans une zone ouverte, vous aurez find un plus petit pourcentage donnera un meilleur contrôle. si vous courez sur des surfaces poussiéreuses ou glissantes, vous aurez plus que probablement envie d'utiliser l'option la plus basse.

#### **Rotation du moteur**

Normal (par défaut), Marche arrière

### **Neutre Gamme**

Ce réglage ajuste la quantité de "Deadband" off neutre sur la gâchette de l'accélérateur. C'est en Milli-Secondes (MS) et c'est la quantité de neutre lorsque vous appuyez sur la gâchette. Plus la valeur est faible, moins la "zone morte" ou le mouvement est nécessaire off-center pour que l'ESC démarre les fonctions de l'accélérateur. L'utilisation d'une valeur plus élevée pour ce paramètre permet d'obtenir une zone morte plus large. 2%,3%, 4% (par défaut), 5%,6% , 10%.

## **Sortie BEC**

6,0 V (par défaut), 7,4 V

## **Carte de programme LCD ZTW**

**Carte de programme LCD Peut être utilisée comme suit :**

- a) Fonctionnement en tant qu'appareil individuel pour régler les paramètres de l'ESC.
- b) Travailler en tant qu'adaptateur USB pour relier l'ESC au PC, pour mettre à jour le firmware de l'ESC et régler les paramètres de l'ESC sur le PC.

#### Specification:

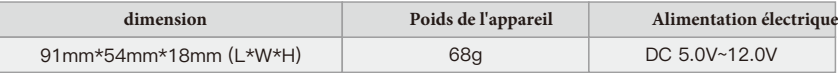

#### **Comment connecter la carte de programme LCD :**

1. Débrancher la batterie de l'ESC ;

2. Débrancher le câble de signal de l'ESC du récepteur, puis le brancher sur la prise marquée (

3. Connecter la batterie à l'ESC et allumer l'ESC.

4. ZTW Version/Date s'affiche sur l'écran LCD lorsque l'ESC est connecté, puis appuyez sur n'importe quel bouton "Prêt à connecter l'ESC" s'affiche sur l'écran LCD, ce qui signifie que la connexion entre l'ESC et l'LCD est établie.

 $\Gamma(\bigoplus)$ 

 En cas d'échec de la connexion de données entre l'écran LCD et l'ESC, l'écran LCD s'affiche en permanence (Prêt à connecter l'ESC) ; veuillez vérifier si le câble de signal est correctement connecté ; sinon, répétez l'étape 1-3.

5. Si la connexion est établie avec succès, l'élément programmable first s'affiche sur l'écran LCD. Il est maintenant prêt à régler les paramètres.

#### **Note1 : Veuillez vous connecter strictement selon l'ordre ci-dessus. La séquence des étapes 2 et 3 ne peut pas être inversée. Sinon, la carte de programme LCD ne peut pas fonctionner correctement.**

- ⚠ **Note2 : Une alimentation séparée est nécessaire si l'ESC est sans BEC.**
- Branchez une alimentation supplémentaire (5-12V) sur la prise marquée ( $\Theta\Theta$ ) à gauche de la carte de programmation LCD pour l'alimentation électrique. Veillez à ce que la polarité soit respectée, branchez le câble de signal dans la prise marquée par(  $\Psi \oplus \Theta$ ) first. Raccordez ensuite une alimentation supplémentaire (5-12V) à la prise marquée ( $\Theta \Theta$ ). Allumez ensuite l'ESC. Si la séquence est incorrecte, l'écran LCD ne fonctionnera pas correctement.
- ⚠ Note3 : L'alimentation doit être inférieure à 12V, sinon la carte de programme sera endommagée.

#### **Opération :**

#### **a) Fonctionnement en tant qu'appareil individuel pour la**

**programmation de l'ESC**

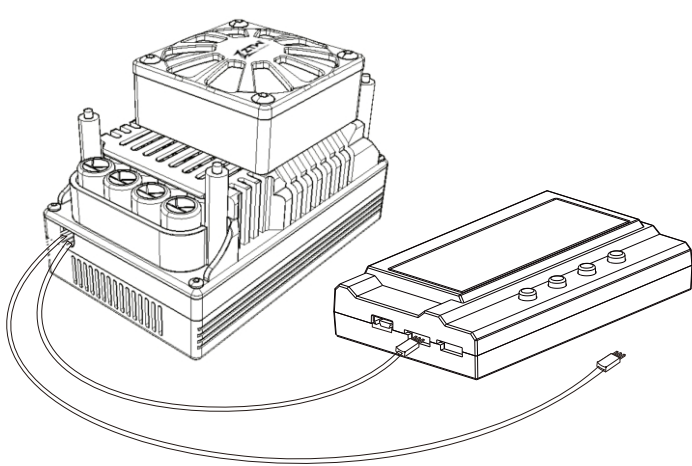

"Menu" : Modifier les éléments programmables de façon circulaire ;

"Valeur" : Modifier les paramètres de chaque élément programmable de façon circulaire

"Réinitialiser" : Revenir aux réglages par défaut.

"OK" : sauvegarde les paramètres actuels dans l'ESC. Si vous n'appuyez pas sur le bouton "OK", les réglages personnalisés ne seront pas sauvegardés et mis à jour dans l'ESC. Si vous appuyez simplement sur

Si vous appuyez sur la touche "Menu", les réglages personnalisés sont simplement sauvegardés dans la carte de programme et non dans l'ESC.

Ex : : Tout d'abord, entrez l'interface d'un élément programmable personnalisé (ex : cut-off voltage 3.2/cellule) ; Ensuite, appuyez sur le bouton "Value" pour sélectionner les

paramètres ; Enfin, appuyez sur la touche "ok" pour sauvegarder les

paramètres dans l'ESC.

#### **b) Travailler en tant qu'adaptateur USB pour relier l'ESC à un PC afin de mettre à jour le firmware de l'ESC et de régler les paramètres sur le PC.**

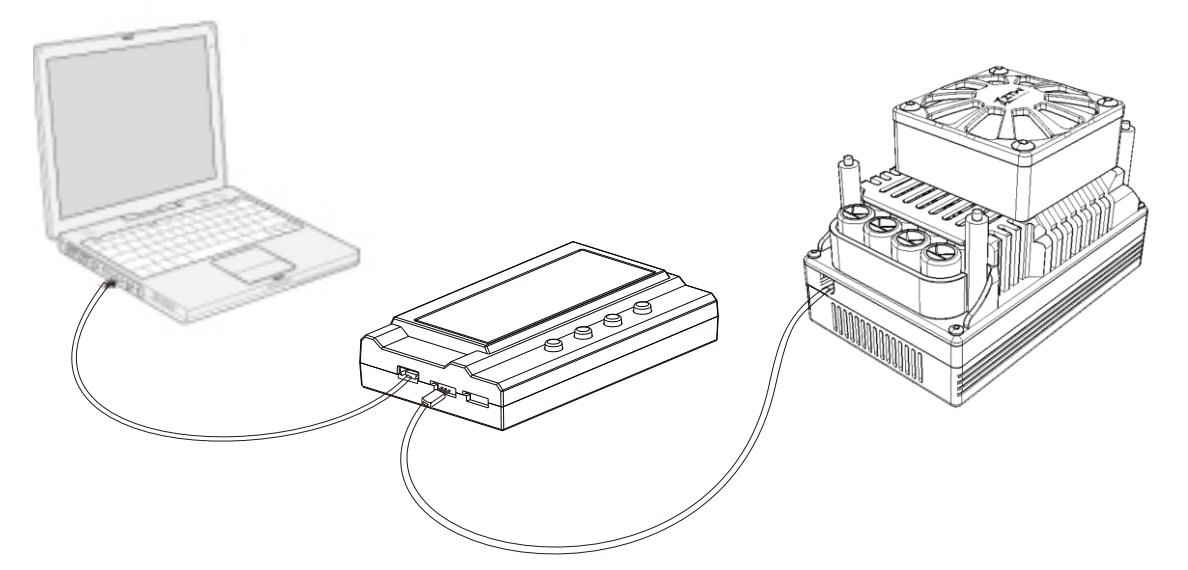

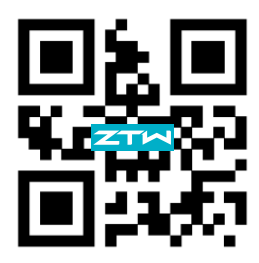

# **SHENZHEN ZTW MODEL SCIENCE & TECHNOLOGY CO., LTD**

c/o www.hrcDistribution.com c/o www.hrcDistribution.com E-mail:info@hrcDistribution.com